### Постановка на удержание

1. Нажмите клавишу  $\mathcal{N}$  или Удерж. клавишу для постановки. 2. Возобновить вызов нажмите о или прогр. клав. Возобн. Заметка: если у вас более одного активного звонка, выберите нужный вызов с помощью клавиш навигации и нажмите программную клавишу Возобновления.

### Перевод вызова

#### Перевод с уведомлением:

1. Нажмите клавишу (+) или XFER прогр. клавишу во время активного разговора, и он будет поставлен на удержание. 2. Наберите второй телефонный номер.

3. После ответа нажмите клавишу (+ или XFER прогр. клавишу для завершения операции.

#### Слепой перевод:

1. Нажмите клавишу ( или XFER прогр. клавишу во время активного разговора, и он будет поставлен на удержание. 2. Введите второй номер и нажмите клавишу  $\bigcup$  или XFER программную клавишу.

#### Переадресация

- 1. Нажмите Меню > Функции > Переадресация вызова.
- 2. Выберите линию, укажите тип переадресации, установите направление и нажмите клавишу ОК .

## Конференция на неск. участников

1. Общаясь с первым человеком, нажмите <sup>32</sup> или прогр. клавишу Конференции, он встанет на удержание.

2. Сделайте вызов на второй номер.

3. После успешного соединения, нажмите клавишу \*\* или программную клавишу конференции для установления 3-ёх стороннего общения.

## Повтор

1. Нажмите О для повторног набора номера.

#### Программируемые клавиши

1. Вы можете перенастроить ярлыки для программных клавиш. 2. Нажмите Меню > Основные > Клавиатура, выберите конфигурируемую клавишу, выберите тип и значение, и нажмите клавишу ОК

# Не беспокоить

1. Нажмите программную клавишу DND, чтобы включить режим не беспокоить.

2. Или нажмите Меню > Функции > DND, выберите режим и тип и нажмите клавишу ОК.

# Голосовая почта

1. Для доступа к голосовой почте нажмите и или Меню > Сообщения > Голос. сообщения, количество сообщении на АТС будет отображено на экране телефона.

2. Выберите линию и нажмите Проиграть для вызова ГП.

# Журнал

1. Нажмите клавишу  $\Theta$  или Меню > Журнал > Журнал внутр. 2. Просмотрите список, используя  $\circledS$ 

3. Для набора записи нажмите программную клавишу Вызов, поднимите трубку или нажмите  $\cap$  или  $\bullet$ .

# Записная книжка

Доступ к записной книжке: 1. Нажмите Д или программную клавишу Т.Книга или Меню - Телеф.книга

2. Выберите контакты или группу.

3. Для набора записи нажмите программную клавишу Вызов, поднимите трубку или нажмите  $\bigcap$  или  $\blacksquare$ 

#### Добавить запись:

- 1. Нажмите клавишу Т.Книга, выберите Все контакты или Группу > Нажмите Добавить
- 2. Введите имя и номер и нажмите программную клавишу Сохранить.

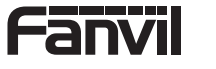

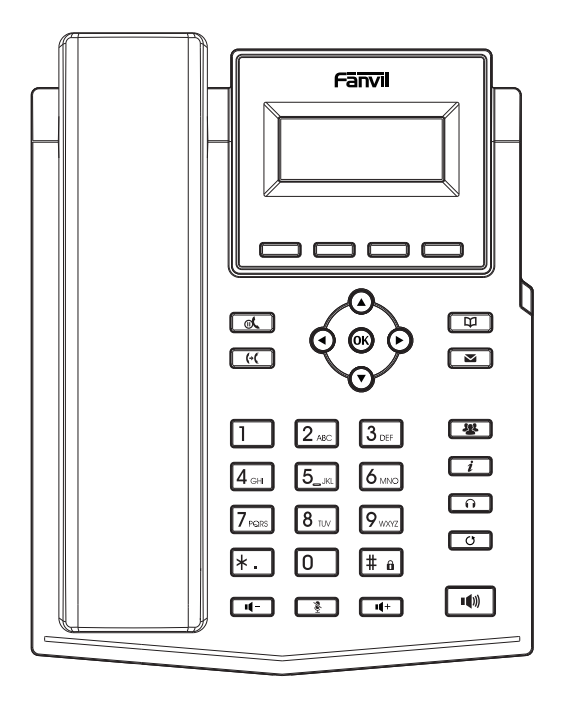

# X301W

# Краткое руководство по эксплуатации

Fanvil Technology Co., Ltd www.fanvil.com

Fanvil Technology Co., Ltd Website: www.fanvil.com EMail: sales@fanvil.com support@fanvil.com Tel: +86-755-2640-2199 Fax: +86-755-2640-2618 Add: 10/F Block A, Dualshine Global Science Innovation Center, Honglang North 2nd Road, Bao'an District, Shenzhen, China

#### Состав упаковки

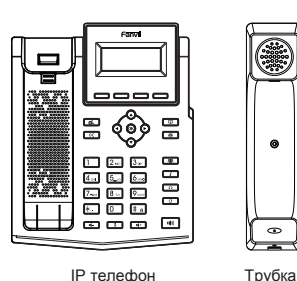

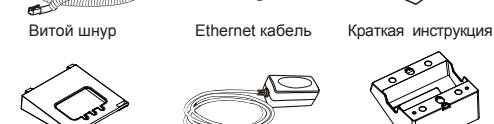

**COMPANY MODERN** 

 $\epsilon$ 

 $\bullet$ 

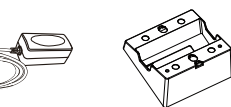

Подставка Адаптер питания Крепление на стену (покупается отдельно)

#### Иконки на экране

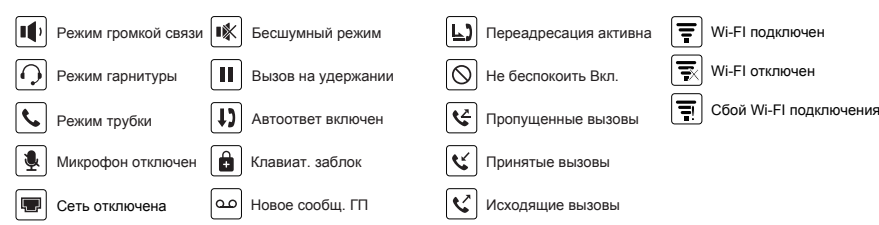

## Функции клавиш

 $\Box$  $\Box$  $\Box$ Программные клавиши

Индикатор сообщений

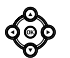

Влево и вправо, клавиши навигации Вверх, переход в журнал звонков Вниз, переход в Статус Клавиша OK, переход в Меню

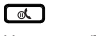

Удержание/Возобновление вызова

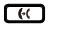

Перевод вызова

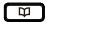

Записная книга

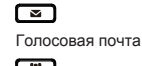

 $\sqrt{2}$ 

Конференция

 $\Box$ Ключ состояния

൶ Гарнитура, вкл/выкл гарнитуры

последнего вызова

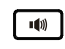

ര

Активация громкой связи

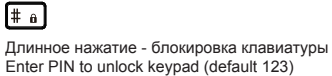

Enter PIN to unlock keypad (default 123)

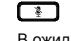

(Опция )

В ожидании: Вкл/Выкл беззвучный режим В разговоре: Вкл/Выкл микрофон

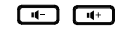

В режиме ожидания или во время вызова снизить или увеличить громкость мелодии вызова

В режиме разг.:снизить или увелич. Повтор, возможность набора громкость звука в трубке, гарнитуре или громкой связи

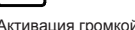

- 2 -

#### Установка устройства

Пожалуйста, следуйте инструкциям для правильной установки телефона.

 **Установка на столе** 

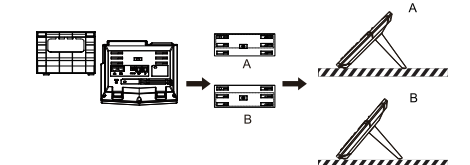

**Установка на стене (Крепление покупается отдельно)**

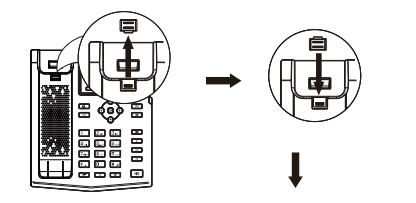

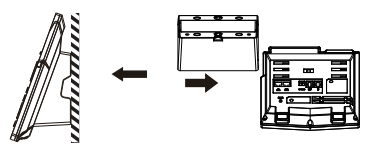

Заметка: Телефон необходимо устанавливать не выше 2 метров от уровня пола.

#### **Подключение к телефону**

Подключите источник питания, кабель сети и кабель к ПК, трубку к соответствующим портам, указанным на картинке ниже.

- ① Порт питания: подключение адаптера из комплекта
- ② Порт сети: соединение с ЛВС или интернетом
- ③ Порт ПК: сетевое подключение к компьютеру
- ④ Порт гарнитуры: подключение гарнитуры
- ⑤ Порт трубки: подключение трубки

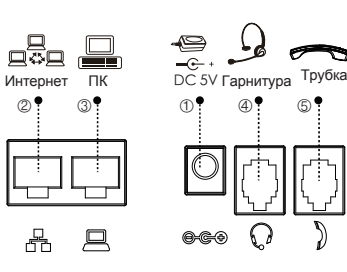

## Настройка сети

#### **Используя Ethernet**

1. Включите телефон и подключите WAN порт в в RJ45 разьем роутера или коммутатора сети с

- помощью Ethernet кабеля.
- 2. Режим работы получения адреса по умолчанию DHCP.

#### **Используя WiFi**

- 1. Включите телефон и дождитесь когда он перейдет в Ожидание
- 2. Нажмите Меню > Основные> WLAN, и включите WiFi.
- 3. Нажмите поиск сети для обнаружения SSID 4. Выберите подходящую сеть, к которой вы желаете

подключиться.

5. Нажмите клавишу Подключить и введите пароль для подключения к WiFi. Режим работы по умолчанию - DHCP.

# Конфигурация

#### **Конфигурация через экран телефона**

- 1. Нажмите Меню > Система (Пароль по умолчанию 123)
- 2. Выберите Сеть: сконфигурируйте ( IPv4/ IPv6/ IPv4 & IPv6 ).
- 3. Выберите Аккаунты: для активации заполните адрес SIP сервера, порт, логин, пароль и т.д.

#### **Конфигурация через Веб-интерфейс**

- 1. Узнайте IP адрес телефона: нажмите клавишу  $\Theta$
- или Меню > Статус > ETH

2. Вход: Вбейте IP адрес в адресной строке браузера. ПК и телефон, должны быть в одном

- сегменте сети (логин и пароль по умолчанию admin)
- 3. Конфигурация: Выберите Сеть / Аккаунт, и заполните
- необходимые данные.
- 4. Сохраните конфигурацию.

### Установка языка

1. Нажмите клавишу Меню > Основные > Язык. 2. Выберите желаемый язык и нажмите клавишу ОК.

## Совершение вызова

- 1. **Пред. набор** : введите номер телефона и поднимите трубку
- 2. **Прямой набор:** Поднимите трубку и введите номер.
- 3. **Громкая связь:** введите номер и нажмите
- 4. **Гарнитура:** введите номер, нажмите
- 5. **Звонок не из первой линии** : Нажмите нужную клавишу линии, введите номер и нажмите клавишу вызова.

# Принять вызов

- 1. **Через трубку** : поднимите трубку.
- нажмите 2. **В гарнитуру:**
- 3. **Через громкую связь** : нажмите